# **DU BON USAGE DES RESEAUX SOCIAUX**

Le succès planétaire des réseaux sociaux – Facebook en premier lieu – a fait rentrer la société, toutes classes confondues, dans une nouvelle ère, celle de l'exhibitionnisme numérique. Véritables phénomènes, ces réseaux sociaux provoquent des réactions extrêmes. Soit on aime, soit on n'aime pas. Pourtant à y regarder de plus près, les réseaux sociaux offrent souvent autant d'avantages qu'ils présentent d'inconvénients.

Ainsi, l'atout principal de ces plateformes interactives est sans conteste le réseautage à la fois social (puisqu'ils permettent à leurs membres de rester en contact avec leurs amis et leur famille) que professionnel (puisque certains d'entre eux permettent de nouer des contacts utiles et de trouver du travail).

Ces sites permettent également d'envoyer et de recevoir des messages, de télécharger des photos et des vidéos, d'acquérir une notoriété publique en créant un blog ou une chaine Youtube pour faire le « *buzz* » et obtenir un certain nombre de « *vue* » et de « *like* ».

Par ailleurs, ils sont aussi un outil de promotion très efficace pour une entreprise, des services, des produits ou encore des sites.

En revanche, parmi les risques principaux, nous trouvons :

- le piratage de compte qui peut aller jusqu'à l'usurpation d'identité ;
- les cambriolages lorsqu'une personne a indiqué non seulement son adresse mais également ses dates de vacances ;
- le voyeurisme lorsque des informations purement privées, telles des photos ou des vidéos sont publiées ;
- le harcèlement en ligne comme cela peut arriver par exemple dans les écoles où des adolescents menacent leurs camarades de révéler des photos coquines ;
- le partage indu d'informations sensibles à de parfaits inconnus ;
- l'utilisation non souhaitée des données collectées à des fins publicitaires ;
- les risques de dépendance, notamment chez les plus jeunes qui ne peuvent aller se coucher sans passer par la case Tik Tok.

Or, s'il n'y a souvent pas de position intermédiaire entre les adeptes du grand déballage public et ceux qui ont choisi de faire leur l'adage « *pour vivre heureux, vivons cachés* », la solution serait peut-être tout simplement d'apprendre à apprivoiser ces réseaux sociaux qui font désormais partie de notre quotidien. Cela passe notamment par

- la connaissance des principaux réseaux et de leurs fonctionnalités ;
- l'adoption de bons comportements ;
- le paramétrage de la sécurité et de la portée des publications.

# **Description des principaux réseaux sociaux**

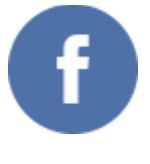

Facebook

Créé en 2004, Facebook est sans conteste le réseau social le plus connu. Il permet à ses utilisateurs de publier du contenu (images, photos, vidéos, fichiers…), d'échanger des messages et d'interagir sur les messages des autres utilisateurs.

C'est également une **base de données marketing** extraordinaire pour les entreprises car toutes les classes d'âge et catégories de population y sont réunies. De ce fait, le réseau propose aux entreprises de faire des campagnes publicitaires (**Facebook Ads**) avec des ciblages très précis en fonction de leurs centres d'intérêt, leur comportement ou encore leurs critères socio-démographiques et géographiques des internautes. De plus, Facebook offre la possibilité d'analyser toutes les retombées des publicités publiées grâce à des outils statistiques très détaillés.

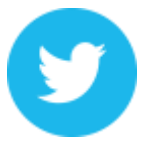

**Twitter** 

Créée en 2006, cette plateforme de microblogging **permet aux utilisateurs d'envoyer et de lire de courts messages, appelés «** *tweets* **».** Ces messages de 140 caractères maximum (la limite du nombre de caractères a été doublée à 280 signes en 2017) lui permettent d'être une source d'**information en temps réel,** ce qui correspond aux attentes des nouvelles générations. Ce réseau est notamment très utilisé par les **influenceurs** (dirigeants, journalistes, blogueurs, politiques...) pour transmettre de l'information rapidement. Twitter permet également de diffuser des publicités à une cible très précise en fonction de ses centres d'intérêt et de critères socio-démographiques ou géographiques et d'en analyser les résultats.

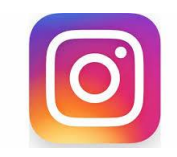

### **Instagram**

Créé en 2010 et appartenant désormais à Facebook, Instagram est un réseau social très simple d'utilisation qui permet de partager des photos et de courtes vidéos disponibles sur plateformes mobiles. Depuis 2016, les utilisateurs peuvent également réaliser et diffuser des « *stories* » qui disparaissent au bout de 24h. Il y est très rare de mettre beaucoup de textes, quelques mots et des hashtags suffisent.

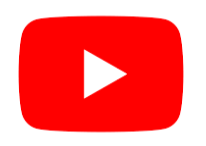

### YouTube

Créée en 2005 et appartenant désormais à Google, YouTube est la première plateforme d'**hébergement et de partage de vidéos** à grande échelle. Il permet aux utilisateurs d'envoyer, de regarder, d'évaluer, de commenter et de partager sur d'autres réseaux sociaux les vidéos.

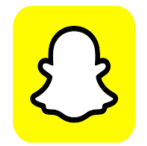

# **Snapchat**

Créée en 2011, cette application est très prisée par les jeunes. Elle permet d'envoyer des photos et vidéos qui n'apparaissent que pendant quelques secondes. L'application permet également de créer et de diffuser des stories (suite de photos et/ou vidéos) visibles à volonté mais uniquement pendant 24h.

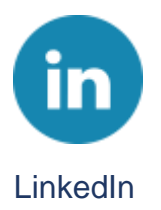

Créé en 2003, LinkedIn est un **réseau social professionnel** qui a pour objectif de « *connecter les professionnels du monde entier afin de rendre leur activité plus productive et plus prospère* ». Les membres du réseau partagent ainsi leur identité personnelle, communiquent avec leur réseau, échangent des informations et des points de vue professionnels, publient des articles et trouvent des opportunités commerciales et de déroulement de carrière.

Le contenu de certains de ces services peut toutefois être également visible par les simples visiteurs.

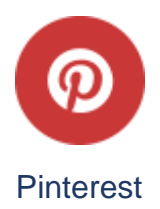

Créé en 2010, Pinterest est un réseau social ayant pour but le partage de **photos de qualité** dont l'audience est presque uniquement **féminine.** Une fois qu'un membre a téléchargé et partagé les images qu'il trouve intéressantes, ces images sont transformées en « *PIN* » et peuvent être placées, dans n'importe quel ordre, et ce, selon différentes thématiques, laissant libre cours à l'esprit créatif des utilisateurs.

Les sujets les plus populaires sur ce réseau sont **la mode, la bijouterie, l'artisanat, les voyages, l'alimentation et les loisirs créatifs.**

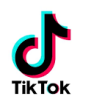

### **Tik Tok**

Créée en 2014 à Shanghai (Chine), sous le nom de Musical.ly, Tik Tok est une application particulièrement populaire auprès des jeunes. Elle permet d'enregistrer de courtes vidéos de 3 à 60 secondes, sur lesquelles les utilisateurs peuvent danser, chanter en playback, relever des défis ou encore faire des sketchs.

Comme sur Instagram, Facebook et Twitter, il est possible de « *liker* », de commenter et de partager les vidéos.

Aujourd'hui la plateforme Tik Tok est sur la bonne voie pour atteindre 1,2 milliard d'utilisateurs actifs en 2021 dans le monde.

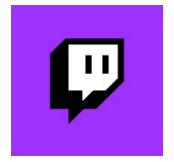

#### **Twitch**

Lancé en 2011 et racheté par Amazon en 2014, Twitch est LE réseau social de l'interaction par excellence.

Initialement dédiée au streaming de jeux vidéo – la diffusion en direct sur Internet par des joueurs de leurs parties –, cette plateforme permet aujourd'hui aux utilisateurs de créer des chaînes et des flux en direct autour de thèmes aussi variés que la musique, la cuisine, le fitness, la politique ou encore les cours de langue.

Grâce à un système de chat live intégré, les personnes visionnant la vidéo (appelées *viewers*) peuvent réagir en direct par écrit via une fenêtre de messagerie instantanée et ainsi interagir avec le streameur (le diffuseur).

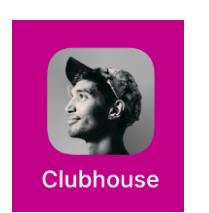

### **Clubhouse**

Créé en mars 2020 et uniquement disponible sur le système d'exploitation IOS sur Iphone, Clubhouse est un réseau social 100 % audio (pas de photo, pas de post, pas de hashtag) dont l'accès n'est possible que par le parrainage d'une personne déjà membre.

Une fois inscrit, l'utilisateur peut alors créer ou rejoindre des « *rooms* » (salles) dans lesquelles se déroulent des discussions en live soit avec une personne célèbre soit au sein d'un petit groupe sur n'importe quel sujet. Il peut demander à intervenir, via un petit onglet « *Lever la main* » et ce seront les administrateurs de la salle qui décideront de le faire « *monter sur scène* ».

# **Les bons comportements à adopter sur les réseaux sociaux**

Le principe des réseaux sociaux étant en premier lieu d'échanger avec le reste du monde, l'anonymat est donc chose quasi impossible.

En revanche, en utilisant de bons comportements, il est tout à fait possible de protéger ses données personnelles et limiter les risques de dévoiler, plus que nécessaire, des pans de sa vie privée.

Bien que chaque réseau soit différent, ils sont tous susceptibles de collecter 4 types de données :

- les informations de profil (nom, âge, profession, études, etc.) ;
- les traces de votre activité (likes, partages, commentaires, adhésion à des groupes, etc.) ;
- votre activité silencieuse (chacun de vos mouvements est enregistré même si vous êtes silencieux) ;
- la géolocalisation de votre appareil (utilisée entre autres pour générer des publicités ciblées).

Pour éviter que ces données ne soient partagées sans restriction, les réseaux sociaux ont mis en place leur propre politique de sécurité avec des réglages des paramètres de confidentialité. Apprendre à connaître et à configurer ces paramètres est donc le premier bon comportement à adopter afin d'éviter toute mauvaise surprise.

Chaque réseau s'efforce de les améliorer. Ils changent donc sans arrêt, d'où l'importance de vérifier de façon régulière s'ils correspondent toujours à ce que vous souhaitez.

A titre d'exemple, il est possible sur Facebook, de configurer chaque élément séparément. Vous pouvez ainsi créer des groupes d'amis pour déterminer qui pourra voir quoi ou bien encore autoriser ou non que votre profil apparaisse sur les moteurs de recherche tels que Google.

Sur Twitter, tous les messages sont publics par défaut. Il convient donc de faire très attention avant de tweeter. Par ailleurs, pour éviter de recevoir trop de mails de la part du réseau social, il faut configurer les notifications dans les paramètres de son compte.

Il est par ailleurs très important de séparer sur n'importe quel réseau vies personnelle et professionnelle. Avec Twitter, vous pouvez ainsi vous créer deux profils et choisir les gens que vous voulez suivre en fonction de vos intérêts. De même, si vous utilisez Facebook et le réseau professionnel en ligne LinkedIn, il convient de garder le premier pour vos relations personnelles et d'opter pour le second pour vos relations de travail.

Mais avant de voir de façon plus détaillée les règles de paramétrage pour les réseaux sociaux les plus importants, le tableau suivant récapitule les comportements de base à adopter quelle que soit la plateforme utilisée.

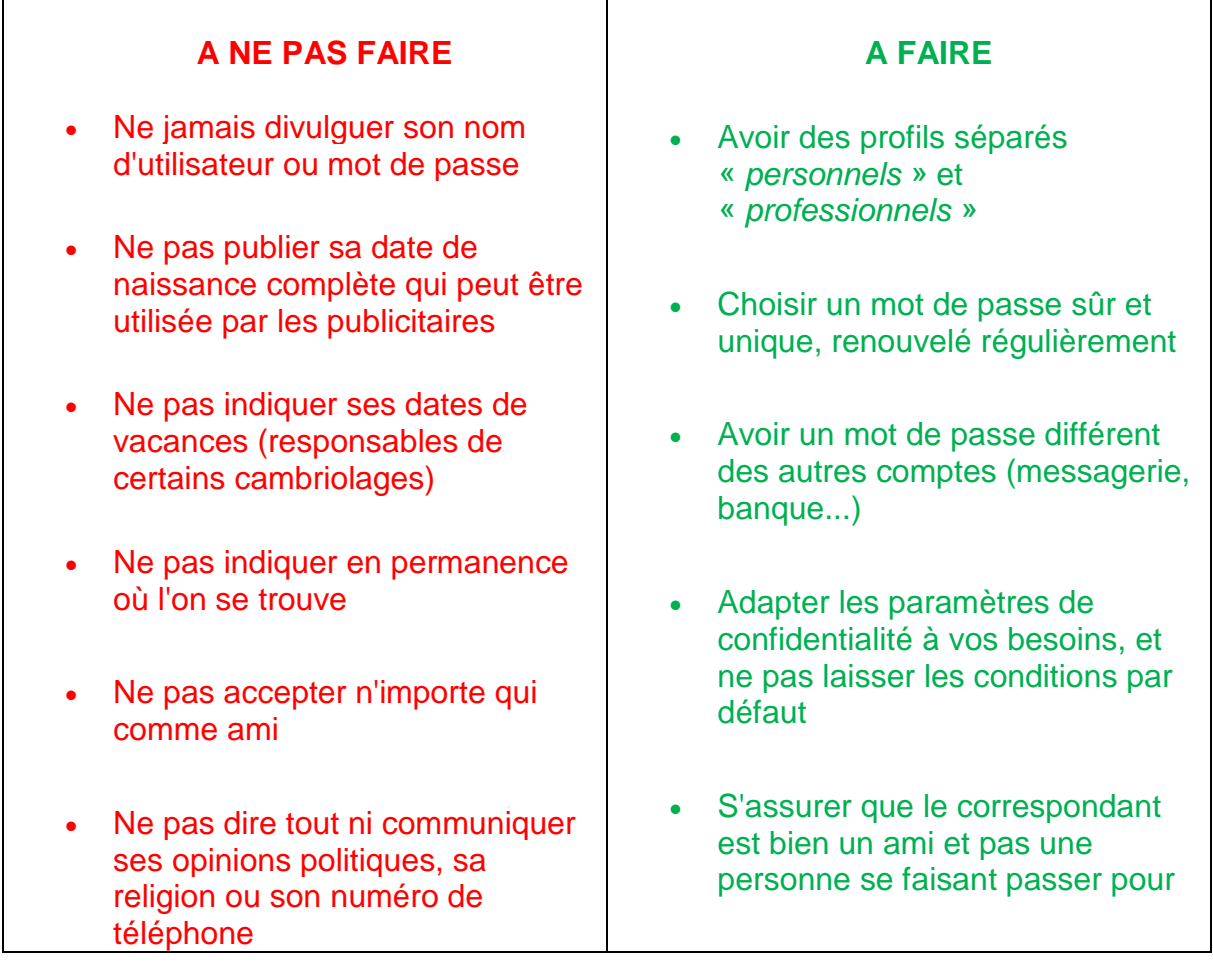

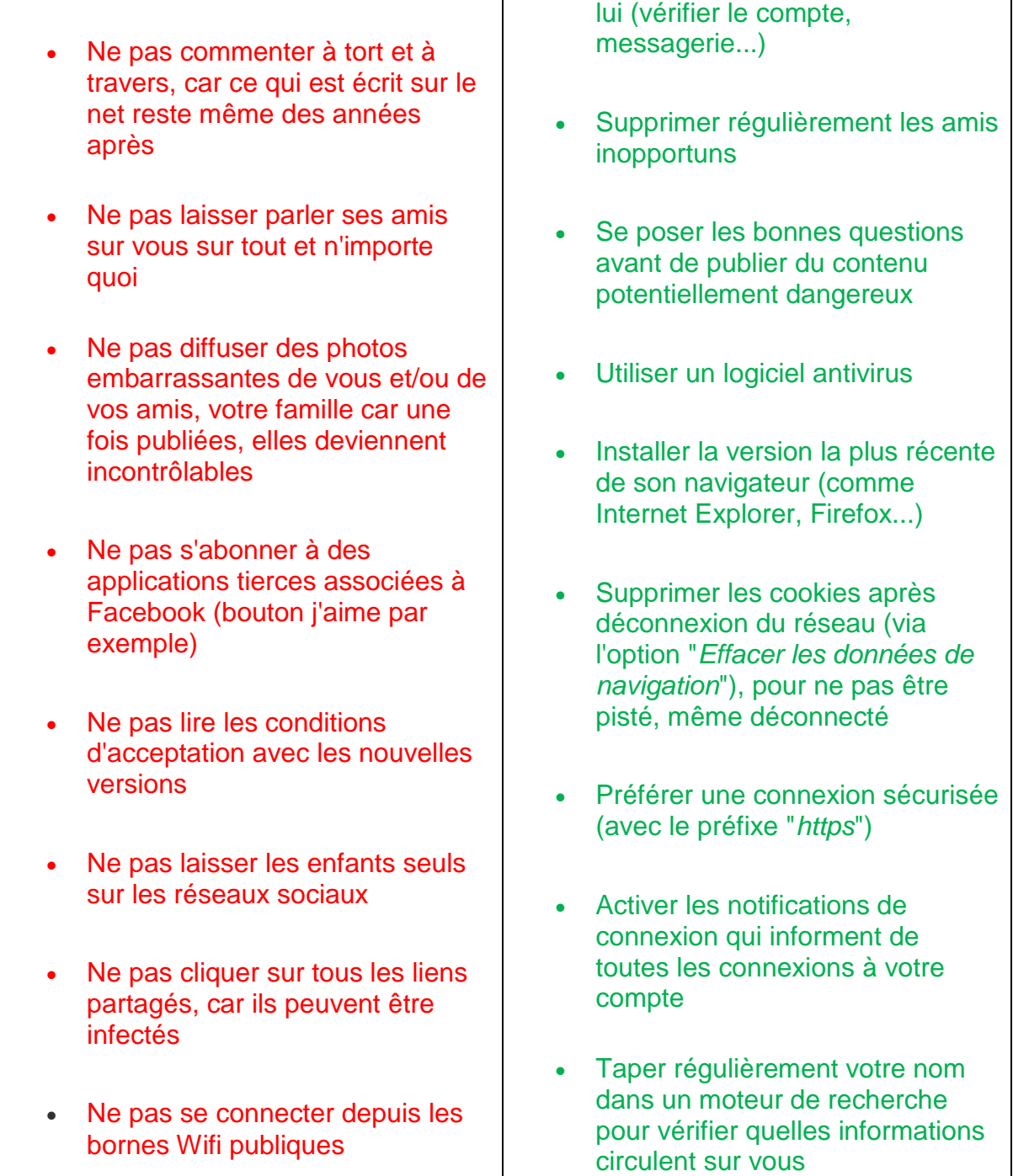

# **Le paramétrage de la sécurité et de la portée des publications**

Les profils sociaux étant une extension de l'identité réelle de chaque utilisateur, il est donc important d'en prendre soin en maîtrisant les paramètres, filtres et autres options de sécurité mis à disposition.

De manière générale, 3 règles de base sont à respecter ;

• une activité raisonnée ;

- une authentification forte (mot de passe unique et fort, composé de caractères minuscules, de caractères majuscules, de chiffres et de caractères spéciaux) ;
- des paramètres de sécurité et de confidentialité adaptés à vos besoins.

Les deux premières étant du seul ressort de chaque individu, nous allons maintenant passer en revue les paramètres de sécurité et de confidentialité de quelques-uns des principaux réseaux sociaux.

### **Les paramètres de sécurité Facebook**

Réseau le plus populaire avec près de 2,8 milliards de membres, Facebook est également le réseau le plus attaqué et le plus critiqué. Pourtant, il est possible de limiter la diffusion de ses données personnelles depuis que le réseau a été forcé d'adapter sa politique de confidentialité suite à diverses actions légales menées contre lui.

Aujourd'hui, Facebook fournit des explications claires et précises dans une section intitulée **Sécurité du compte**. Par ailleurs, les paramètres de confidentialité peuvent être consultés et modifiés très facilement en cliquant sur la flèche pointant vers le bas située dans le coin supérieur droit de n'importe quelle page Facebook. Il suffit ensuite de sélectionner **Paramètres et confidentialité** dans le menu déroulant, puis de sélectionner **Raccourcis de confidentialité** dans le menu de gauche de la page qui s'est ouverte**.**

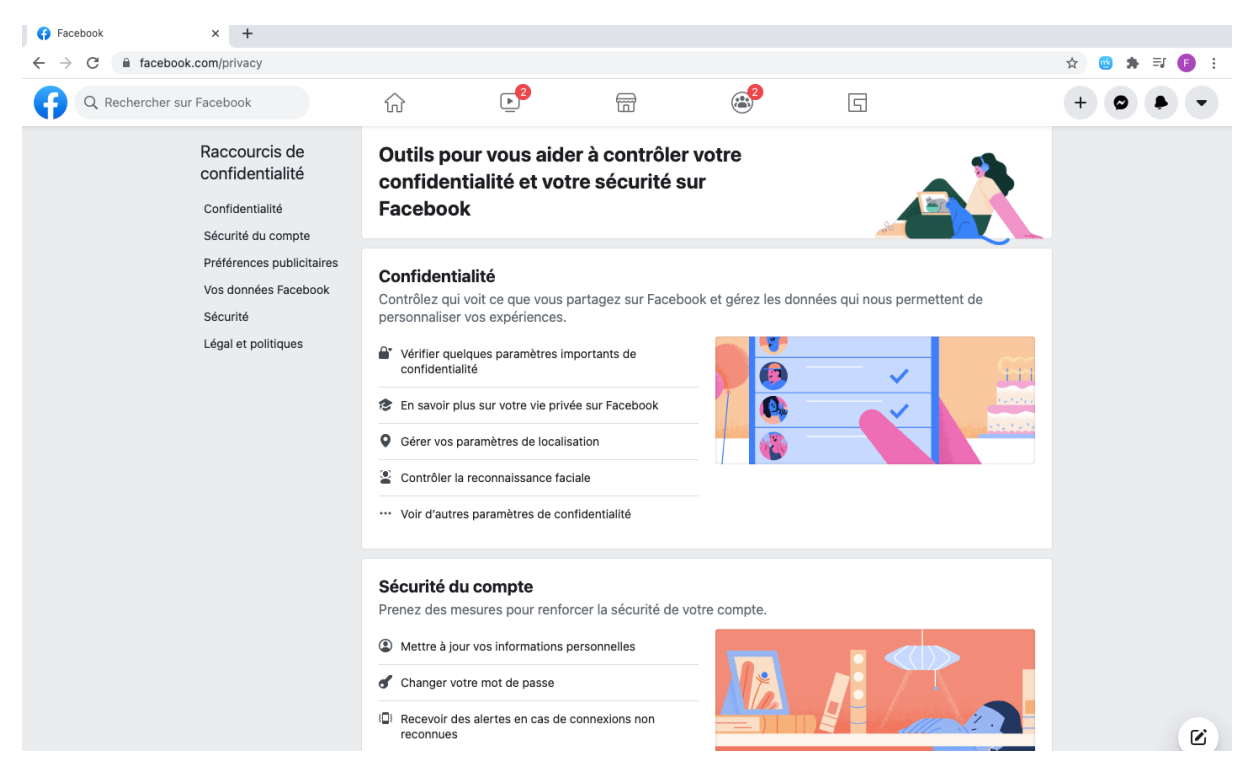

Parmi les paramètres à configurer, vous pourrez notamment choisir de :

➢ Recevoir des notifications en cas de connexion depuis un autre appareil

Pour configurer cette option, il faut se rendre dans **Paramètres et confidentialité**, puis dans **Sécurité du compte** et enfin dans **Recevoir des alertes en cas de connexions non reconnues** pour choisir de recevoir des notifications. Afin d'augmenter d'un cran cette protection, il est possible de demander au réseau social d'envoyer un code de sécurité à votre portable à chaque nouvelle connexion depuis un navigateur inconnu. Pour cela, il suffit d'aller dans **Utiliser l'authentification en deux facteurs** disponible également sur la page **Sécurité du compte.**

Sur la page **Sécurité et connexion**, disponible dans **Paramètres et confidentialité**, puis dans **Paramètres**, un historique de vos connexions est disponible. Il indique les heures auxquelles votre compte est connecté, géolocalise la position de l'utilisateur et identifie l'appareil utilisé. Il est possible d'établir une liste des navigateurs d'où vous souhaitez pouvoir vous connecter, et d'en exclure certains.

Vous pouvez aussi choisir des contacts de confiance dans votre liste d'amis qui pourront vous aider en cas de difficultés à accéder à votre compte.

➢ Paramétrer la confidentialité

Par défaut, un statut Facebook est public et les photos que vous publiez sont visibles de tous. The total contract of the total contract of the tous.

C'est donc à vous de paramétrer votre compte pour que seuls vos amis puissent voir vos photos et ce que vous publiez sur votre mur.

Pour ce faire, il faut aller dans **Paramètres et confidentialité**, puis dans **Assistance confidentialité** et enfin dans **Qui peut voir ce que vous partagez** pour déterminer qui a accès à vos publications, futures comme antérieures. Facebook offre la possibilité de créer des listes d'amis afin de différencier vos « *amis proches* » - avec qui vous souhaitez partager la totalité de vos contenus vidéos, photos et partages des « *connaissances plus éloignées* ». Il suffit pour cela de créer des listes classifiant vos « *amis* » Facebook, et de paramétrer les contenus vous concernant selon l'accès que vous leur laisserez. Néanmoins, en le faisant, vous révélez au réseau social une partie de votre vie privée et lui permettez de faire connaissance de votre cercle d'amis proches. En cas de piratage de votre compte, ces informations pourraient être exploitées.

En cas de cyberharcèlement ou d'invitations trop répétitives à jouer à une application, vous pouvez également bloquer totalement la personne importune ou l'application visée.

# ➢ Sécuriser les accès à vos publications

Le réseau social propose de multiples options de sécurité qui ne sont pas activées par défaut et qui permettent par exemple de [contrôler l'accès aux photos Facebook](http://www.femmeinthecity.com/fr/magazine/5-facebook-les-cles-pour-publier-et-proteger-ses-photos.html) que vous postez ou aux photos taguées postées par un tiers.

Autre fonctionnalité intéressante, Facebook autorisant l'usage des **pseudonymes** lors de la création d'un compte, vous pouvez ne pas mentionner votre véritable nom pour garantir votre anonymat.

### **Facebook connait tout de vous**

Souvenez-vous ! En 2007, **Max Schrems, un** étudiant en droit avait été à l'origine du plus grand recours collectif intenté en Europe contre Facebook. La croisade du jeune autrichien contre l'exploitation des données personnelles sur internet était née après qu'il ait demandé à Facebook de lui envoyer une compilation de ses informations collectées sur le réseau social. Il avait alors été choqué de recevoir un fichier de 1.222 pages répertoriant minutieusement toutes ses informations présentes sur le site, même celles qu'il pensait avoir supprimées.

Ce que Facebook sait de nous est en effet vertigineux et tout un chacun peut également s'en rendre compte très facilement. Pour récupérer votre propre dossier et savoir quelles sont les informations concrètes que Facebook possède, il suffit d'aller sur le site de Facebook, de sélectionner **Paramètres** puis de cliquer sur **Télécharger une copie de vos données Facebook**.

Il vous faudra alors simplement confirmer le mot de passe de votre compte.

Vous recevrez ensuite, dans un laps de temps variable, un e-mail avec un lien cliquable vers le téléchargement de l'archive. Après avoir cliqué sur le lien, l'ensemble de vos données sera téléchargé sur le disque dur de votre ordinateur.

### **Les paramètres de sécurité Twitter**

« *Ce que vous dîtes sur les Services Twitter est visible partout dans le monde instantanément. Vous êtes ce que vous tweetez !* »

Public par défaut, ce réseau social peut inclure des photos, des vidéos et des liens vers d'autres sites (qui sont, eux aussi, publics par défaut).

La politique de confidentialité de Twitter est toutefois plutôt transparente et protectrice de votre identité visuelle. En effet, la plupart des options ne sont pas cachées, elles sont rassemblées au même endroit et leur paramétrage par défaut est souvent optimal au niveau de la sécurité. Il n'y a donc pas énormément de manipulations à faire.

Pour paramétrer votre compte il suffit d'aller sur celui-ci, de cliquer sur **Plus** dans la colonne de gauche puis de choisir **Paramètres et confidentialité** afin d'avoir accès entre autres aux pages **Sécurité et accès au compte** et **Confidentialité et sécurité**.

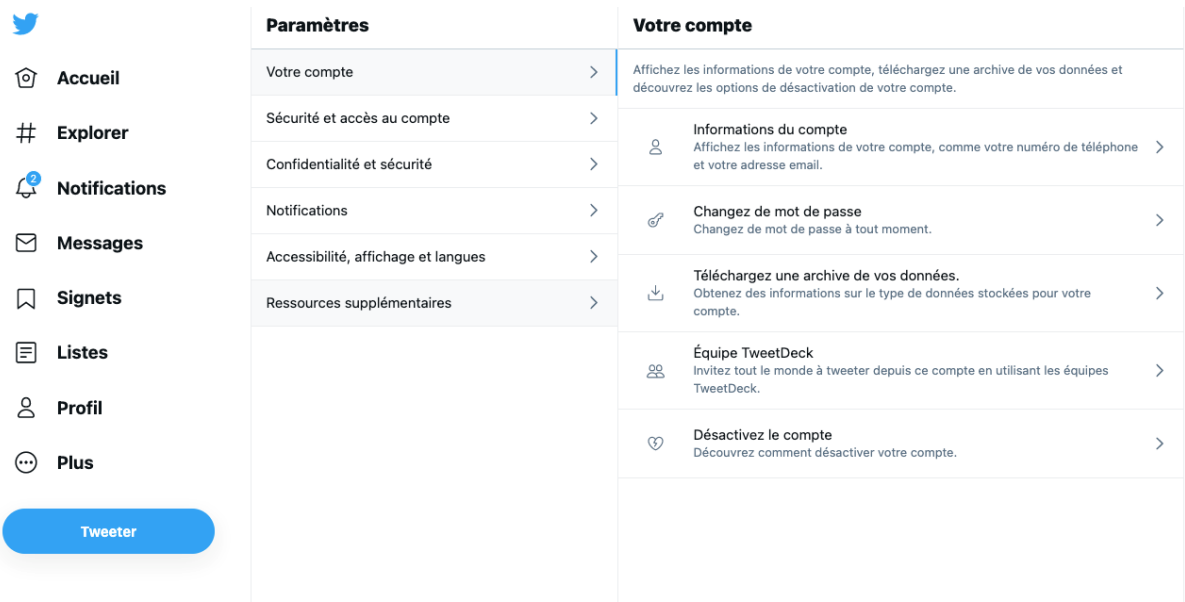

Parmi toutes les options proposées, vous pourrez :

- vérifier les demandes de connexion (cette fonctionnalité est désactivée par défaut) ;
- réinitialiser votre mot de passe (cette fonctionnalité est désactivée par défaut) ;
- vous connecter avec code (utile en cas d'oubli de votre mot de passe) ;
- toujours demander un mot de passe pour vous connecter à votre compte ;
- réduire aux seules personnes que vous connaissez la possibilité de vous identifier sur une photo ;
- protéger vos tweets en passant en mode protégé, ce qui vous permettra de réserver vos tweets à vos seuls abonnés. Ceux-ci disparaitront également de la recherche Google, donc vous n'aurez plus à craindre qu'on vous retrouve par ce biais ;
- désactiver la fonction détectabilité qui permet à d'autres utilisateurs de vous trouver en entrant votre numéro de téléphone ou votre adresse mail.

### **Les paramètres de sécurité Linkedin**

Le réseau social professionnel a mis à jour ses conditions générales le 8 mai dernier afin, notamment, de permettre un meilleur contrôle des données partagées avec les annonceurs et d'encadrer les usages pour éviter le harcèlement.

Comme le précise le réseau social, le contenu partagé par ses utilisateurs peut se retrouver en dehors de ses services puisque « *Par exemple, des aperçus ou extraits de contenu peuvent être retrouvés dans des moteurs de recherche d'autres prestataires* ». Un contrôle est toutefois possible pour gérer la manière dont ces contenus sont partagés. « *Conformément aux paramètres disponibles, nous respecterons vos préférences concernant la visibilité du contenu et des informations* 

*(par exemple, le contenu des messages que vous envoyez, le partage de contenu uniquement avec des relations Linkedin, la limitation de la visibilité de votre profil pour*  les moteurs de recherche ou le fait de ne pas notifier votre réseau lors de la mise à *jour de votre profil Linkedin). Par défaut, aucune notification n'est envoyée à vos relations ni au public pour les activités de recherche d'emploi* », peut-on ainsi lire dans l'article 2.5 des nouvelles conditions d'utilisation.

Par ailleurs, la section dédiée à la confidentialité de Linkedin, offre des informations utiles permettant aux utilisateurs de gérer leurs préférences et énumère quelques bonnes pratiques relatives à la sécurité d'un compte, parmi lesquelles :

- modifier son mot de passe régulièrement ;
- ne pas inscrire son adresse email ou son numéro de téléphone dans la section Résumé du profil ;
- activer la vérification en deux étapes ;
- signaler les contenus inappropriés ou les problèmes de sécurité.

### **Les paramètres de sécurité Instagram**

Fin août 2017, le réseau social Instagram annonçait publiquement avoir fait l'objet d'un piratage massif des données personnelles de ses utilisateurs, concernant les numéros de téléphone et les adresses mails d'environ 6 millions de comptes, dont des célébrités.

Les hackers auraient profité d'une faille de sécurité pour mettre en vente les données en ligne, sur plusieurs sites. La faille a depuis été corrigée mais elle aura eu pour effet bénéfique de rappeler aux utilisateurs l'importance de protéger leurs informations personnelles. Vous pouvez ainsi trouver toutes les informations utiles dans les pages **Confidentialité** et **Sécurité** disponibles dans **Paramètres,** comme par exemple apprendre :

- comment contrôler votre visibilité ;
- comment résoudre les abus et bloquer les personnes ;
- comment partager les photos en toute sécurité ;
- comment signaler les comptes piratés, une usurpation d'identité…

S'il y a très peu de réglages de confidentialité, il vous est toutefois possible de sécuriser votre compte en l'activant en tant que compte privé, ce qui permet de limiter l'accès à vos photos aux seuls utilisateurs que vous avez préalablement acceptés.

Par ailleurs, il convient de noter que par défaut, Instagram épingle vos photos sur une carte visible à partir de votre profil, ce qui permet à toutes les personnes qui vous suivent de savoir exactement où vous êtes. Cette fonctionnalité peut toutefois être désactivée.

### **Les paramètres de sécurité Tik Tok**

Conscient de l'importance de protéger les données des plus jeunes, Tik Tok a adapté les paramètres de l'application pour les utilisateurs de moins de 18 ans. Depuis janvier 2021, ceux-ci sont les suivants :

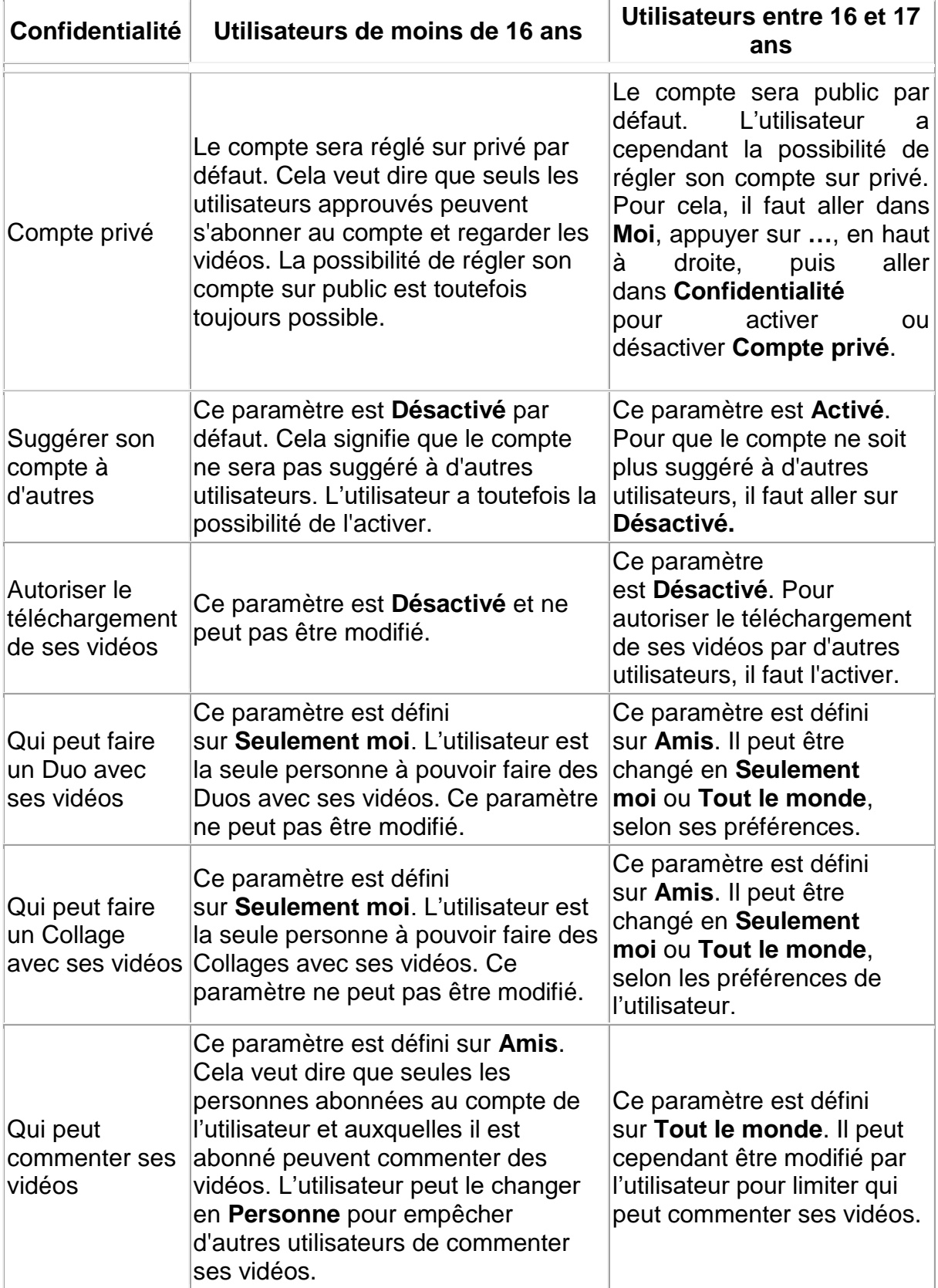